## **Zurück**

### ၦ Parameter

**Bankauswahl** Bank 0 / Bank1 Bank 2 / Bank3 AUX Switch 1 Tail Gain AUX **Kopiere auf** Bank 0/1/2/3/alle **Kopieren starten** OK / Cancel **Setup speichern** Setup 1…8 **Setup laden** Setup 1...8 **Vorgabe laden Software Auswahl** Deutsch Expert 4.0 Englisch Expert 4.0 Deutsch Quick 4.0 Englisch Quick 4.0

### **Zurück**

**Pitch gemeinsam** -110…+110 **TS- Agilität** 10...120 **TS Empfindlichkeit** 10…120 **Heck Drehrate** 0…200 **Heck Empfindlichkeit** 0…120

## Ausrichten

**zurück**

## **III** Live **zurück**

**Autotrimmfreigabe** Aus / An **Trim Roll** Links…Rechts **Trim Nick** zurück…vor **Trim Pitch** negativ…positive **Trim Pos.pitch Nick**  $-100...100$ **Fein Trim Pos.pitch Roll**  $-100...100$ **Fein Trim Neg.pitch Nick** -100…100 **Fein Trim Neg.pitch Roll**  $-100...100$ **Kanal 1 Position**  $-100...100$ **Kanal 2 Position** -100…100 **Kanal 3 Position**  $-100...100$ **Kanal 4 Position** -100...100 **Test Mode** Off/ON

#### É TS Mixer

**zurück**

**TS Optimierer** An / Aus **Exponential** Lienar / Leicht Mittel / Stark **Roll Sensor** Normal / Invers **Nick Sensor** Normal / Invers **RC Totzone** 0...50 **Steuerverhalten Weich** Normal Aggressiv Hard 3D **Intgral** 0…100 **Integral Limit** 0…100 **Nick Kompensation** 0...30 **AOF Frames** 0...31 **AOF Stärke** 0...120

**Sender kalibrieren** Roll links/rechts Nick zurück/vor Heck links/rechts Pitch negativ/positiv

**RC Eingänge 1** Roll, Nick, Heck **RC Eingänge 2** Pitch, Aux **Gyro Eingänge** Roll, Nick, Heck **Integratoren** Roll, Nick Heck

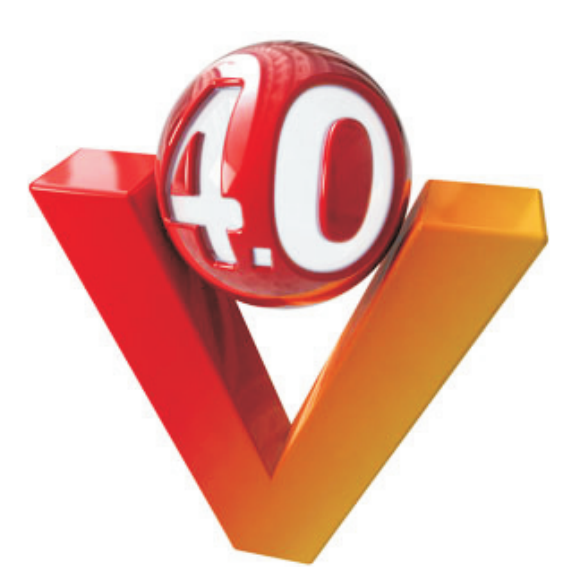

# *Expert Software V4.0 (Übersicht)*

## Datei

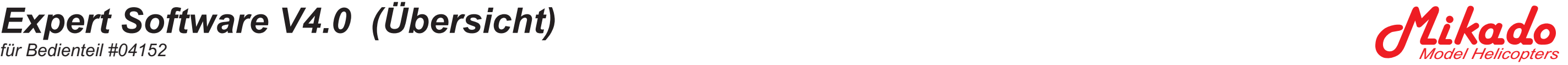

## **zurück**

**TS-Framerate** Digi Servo (7ms) Digi Servo (14ms) Analog S. (21ms) **TS-Type** mechanisch. 120° (1) 2xRoll vorne 120° (2) 2x Roll hinten 90° 2xRoll 2xNick **TS-Drehung** Rel. Deg. -180°…180° **Pitch gemeinsam** -110…110 **Kanal 1** Normal / Invers **Kanal 2** Normal / Invers **Kanal 3** Normal / Invers **Kanal 4** Normal / Invers **Geometriekorrektur** Aus/Ein **Zyklische Verstärkung** 0…200 **Cycling Ring** 0…100 **Pitch Pump**

0…100

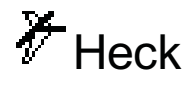

**zurück**

**Heck Optimierer** An / Aus **Exponential** Linear / Leicht Mittel / Stark **Heck Servotyp** 1,5ms/333Hz 1,5ms/250Hz 760us/333Hz 980us/333Hz **Servo Invertieren** Normal/Invers **RC-Input invertieren** Normal/Invers **Limit A** 20...100 **Limit B** 20...100 **Sensor Totzone** 0…50 **RC Totzone** 0…50 **Pitch Nulloffset** -100...100 **Proportional** 0...120 **Integral** 0...60 **Beschleunigung** 0...100 **Pirouetten Korrektur**  $-50...+50$ **Stop Gain A** 0…60 **Stop Gain B** 0…60 **I Entladung** 0…100 **DMA Pitch** 0...60 **DMA Zyklisch** 0...60

# **O** Cyclic

Aktuelle Software für das Bedienteil, sowie weitere voreingestellte Modellsetups finden Sie im Download Bereich unter www.VStabi.de

# *VStabi Bedienteil*

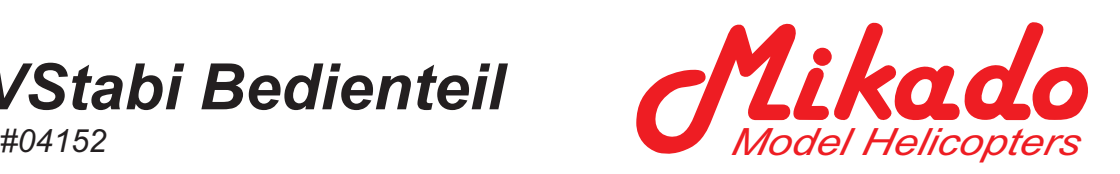

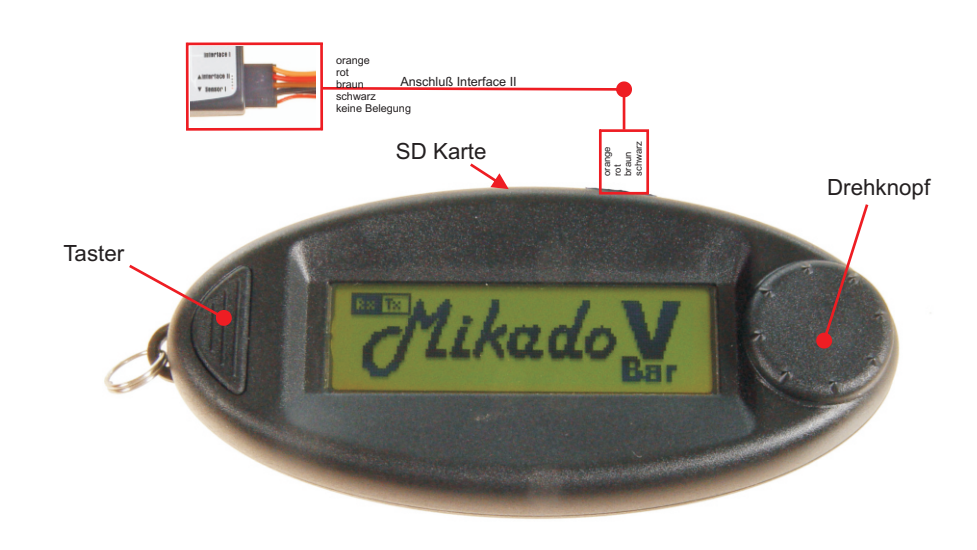

# *Software für voreingestellte Modellsetups (Übersicht)*

*für Bedienteil #04152*

V Justieren *zurück* **Vorgabe laden** Logo 400 Logo 500 MP-XL Logo 600 T-Rex 500 T-Rex 600 E T-Rex 600 N **Sender kalibrieren** Roll links/rechts Nick zurück/vor Heck links/rechts Pitch negativ/positiv **Heck Servotyp** 1,5ms/333Hz 1,5ms/250Hz 760us/333Hz 980us/333Hz **Heck Limit A** 20. 70 **Heck Limit B** 20...70 **Heck Invertieren** Normal/Invers **Kanal 1** Normal / Invers **Kanal 2** Normal / Invers **Kanal 3** Normal / Invers **Trimmen** Roll links/rechts Nick zurück/vor Pitch negativ/positiv

Mit dem neuen Bedienteil können Sie ihre VStabi programmieren, Parameter verändern, Setups speichern und Laden. Alle Einstellungen, die Sie bisher über Ihren Laptop gemacht haben lassen sich nun auch ohne Computer direkt am Modell durchführen. Über ein 4-poliges Kabel wird das Bedienteil an die VStabi Zentraleinheit angeschlossen (Anschluß Interface 2). Die Strom-versorgung kommt von der RC Anlage. Für den Austausch von Modellsetups und das Aktualisieren der Software verfügt das Bedienteil über einen SD Kartenleser. Stecken Sie die SD Karte bitte soweit in das Bedienteil, bis Sie einen deutlich hörbaren "Click" wahrnehmen.

Parameter

*zurück*

**Autotrimmfreigabe An/Aus Pitchweg**  $-110...110$ **TS- Agilität** 10...120 **TS- Empfindlichkeit** 10...120 TS-Optimierer An/Aus **Steuerverhalten** Weich Normal Aggressiv Hard 3D **Heck Drehrate** 0...200 **Heck Empfindlichkeit** 0...120

## Datei

## **zurück**

**Setup speichern** Setup 1…8 **Setup laden** Setup 1...8 **Software Auswahl** Deutsch Expert 4.0 Englisch Expert 4.0 Deutsch Quick 4.0 Englisch Quick 4.0

## **Bedienteil für VStabi**

Die Bedienteilsoftware verfügt über zwei verschiedene Programme:

1) **voreingestellte Modellsetups** für verschiedene Hubschraubermodelle (z.B. LOGO , T Rex u.a. Helis). Wählen Sie diese Möglichkeit, so kommen Sie in nur wenigen Schritten zu einem fertig eingestellten und perfekt fliegenden VStabi Hubschrauber. Auf dem Flugfeld können Sie dann sehr einfach unter dem Menüpunkt "*Paramete*r" die Wendigkeit, Empfindlichkeit und Drehrate des Rotorkopfes und des Heckrotors einstellen.

2) **Expert Software**: Hier können Sie gezielt einzelne Parameter und Grundeinstellungen verändern um die Flugeigenschaften Ihres Modells zu verändern. Für Piloten die kein spezifisches Wissen über die Parameter und Einstellungen der Expert Software haben wird dringend abgeraten hier Einstellungen vorzunehmen.

### **Sprache auswählen**

Unter **Datei** "Software auswählen", können Sie die Sprache auswählen, die dann in den Menütexten verwendet wird. Alle zurzeit verfügbaren Sprachen finden Sie unter www.VStabi.de .

> Aktuelle Software für das Bedienteil, sowie weitere voreingestellte Modellsetups finden Sie im Download Bereich unter www.VStabi.de

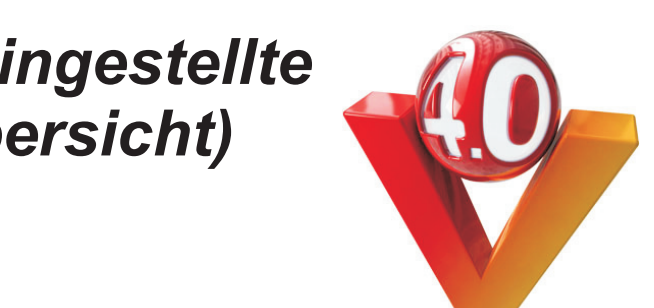